## PRZEWODNIK

# PO SYSTEMIE REKRUTACJI

# https://lodzkie.edu.com.pl/kandydat/app/ access\_locked.html

# U nas znajdziesz tutaj

### www.lozeromski.opoczno.pl

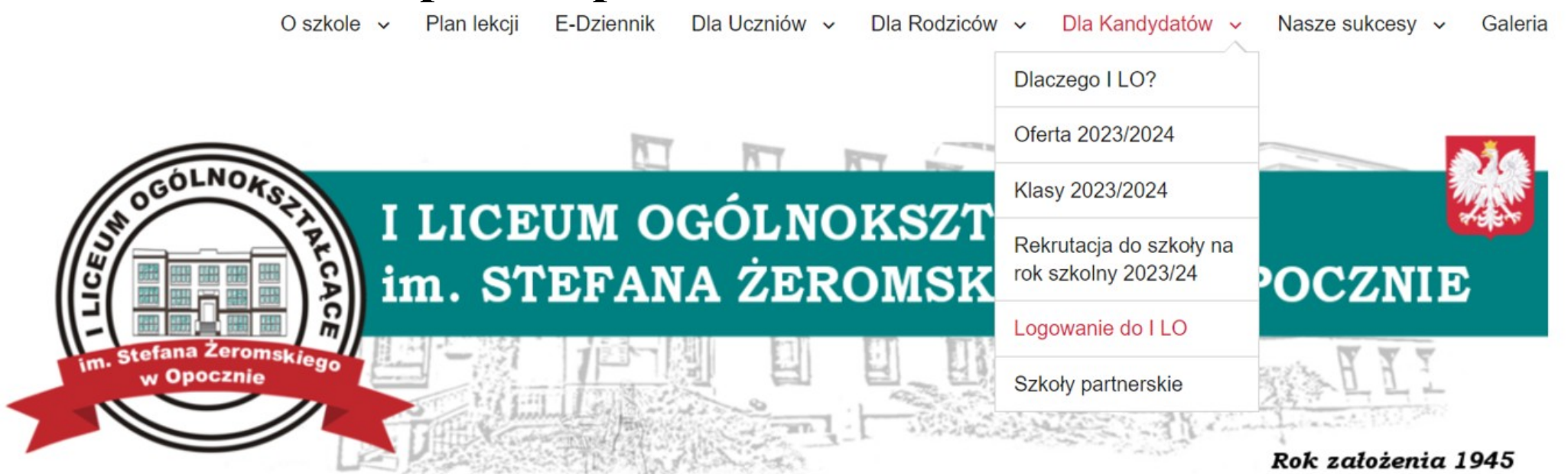

**START** 

• Zaczynamy 24 kwietnia 2023 r. • Możemy składać wnioski do 23 maja 2023 r. do godz. 12:00

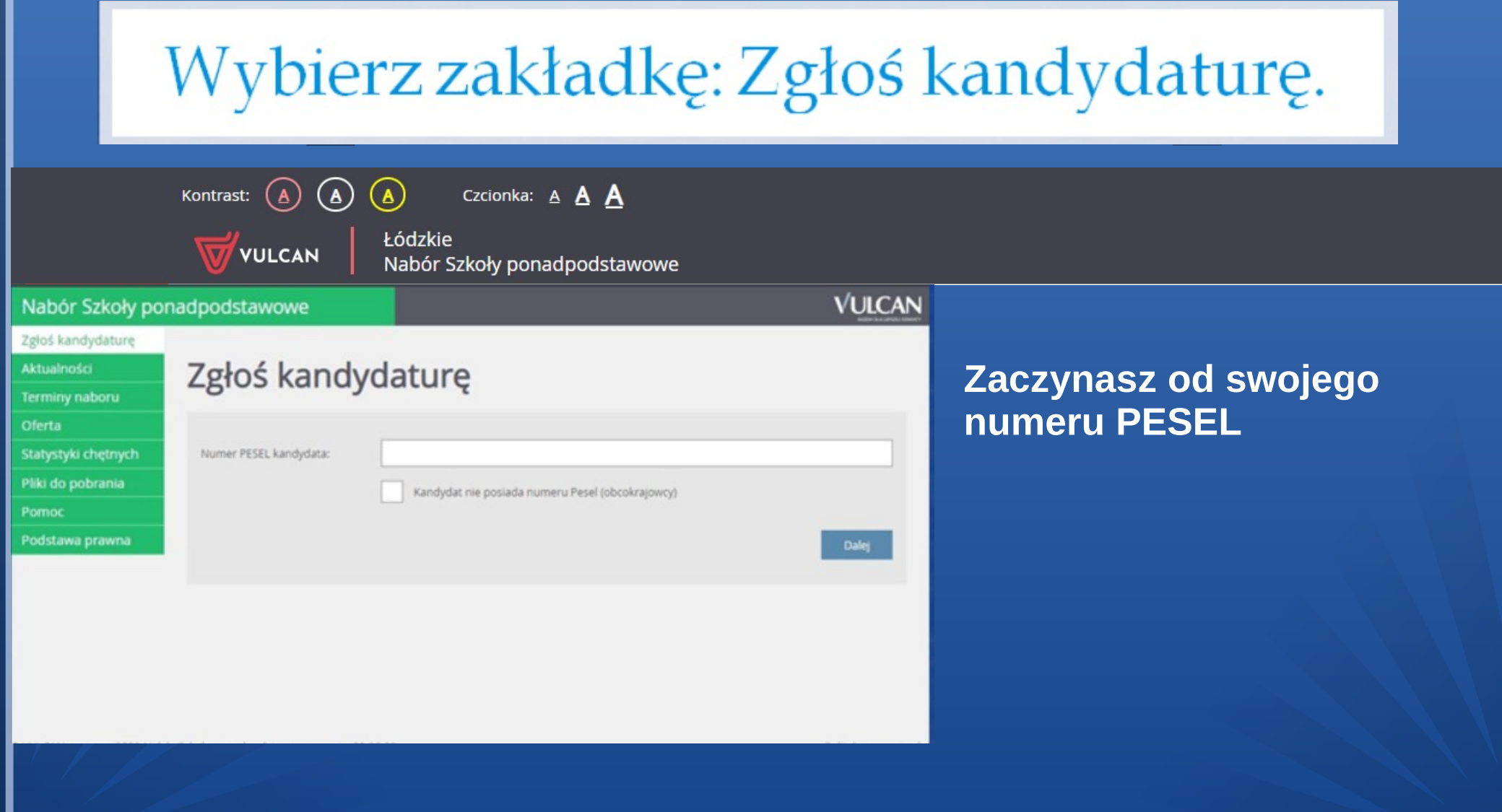

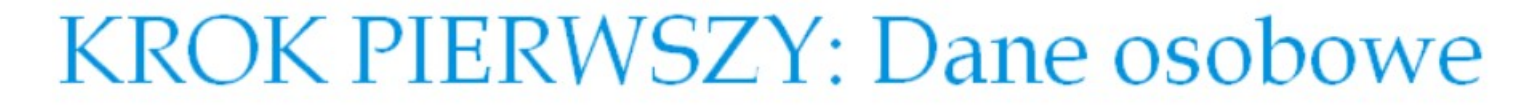

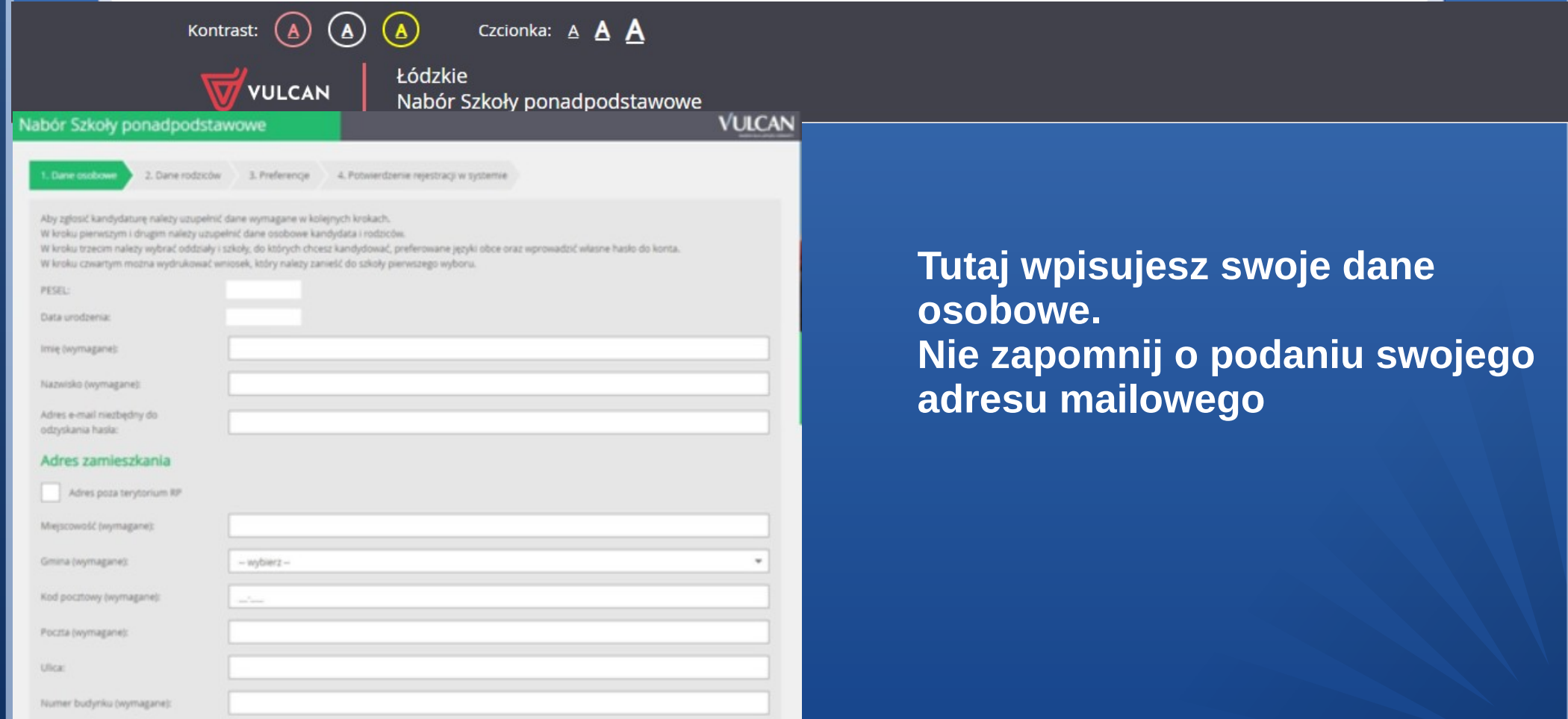

# KROK PIERWSZY: Dane osobowe cd.

Kontrast:

Czcionka:  $A$  **A A** 

**Łódzkie** Nabór Szkoły ponadpodstawowe

### Nabór Szkoły ponadpodstawowe

**VULCAN** 

Numer budynku (wymagane):

Norman Inkalin

### Osiągnięcia dodatkowe dające pierwszeństwo przyjęcia - laureaci i olimpijczycy

Spośród podanych niżej "typów osiągnięć" dodatkowych dających pierwszeństwo przyjęcia, należy wskazać wszystkie osiągnięcia posiadane przez Kandydata, np.:

Typ osiągnięcia: "Laureat konkursu przedmiotowego o zasięgu wojewódzkim lub ponadwojewódzkim" / przedmiot język francuski eras

Typ osiągnięcia: "Laureat lub finalista ogólnopolskiej olimpiady przedmiotowej" / przedmiot: język angielski

Osiagniecia z tego samego przedmiotu należy wprowadzić tylko raz.

Wszystkie osiągnięcia z tej sekcji dają pierwszeństwo przydziału do oddziałów ogólnodostępnych i integracyjnych.

Do szkół dwujezycznych, oddziałów dwujęzycznych i międzynarodowych, klas wstępnych w szkolach ogólnodostępnych osiągnięcia dotyczące danego języka obcego dają pierwszeństwo przydziału do szkoły, w którym dany język jest drugim językiem nauczania. Osiągnięcia z innych przedmiotów dają pierwszeństwo przyjecia pod warunkiem uzyskania pozytywnego wyniku sprawdzianu kompetencji jezykowych

Wszystkie osiagniecia z tej sekcji dala pierwszeństwo przydziału do oddziałów sportowych i mistrzostwa sportowego pod warunklem uzyskania pozytywnego wyniku próby sprawności fizycznej

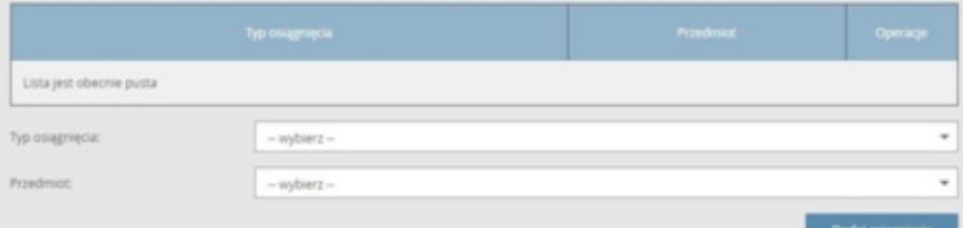

### Orzeczenie o potrzebie kształcenia specjalnego

Kandydat posiada orzeczenie o potrzebie kształcenia specjalnego wydane ze względu na niepełnosprawność przez publiczną poradnię psychologicznopedagogiczną (niesłyszący, slabosłyszący, niewidomi, slabowidzący, z niepełnosprawnością ruchową, w tym z aflazją, z upośledzeniem umysłowym, z

W tym miejscu uzupełniasz swoje osiagniecia. Pamietaj, że możesz to zrobić dopiero, gdy masz w ręku świadectwo.

W systemie mogą pojawiać się tylko te osiagniecia, które masz na świadectwie.

# KROK PIERWSZY: Dane osobowe cd.

**VULCAN** 

Kontrast:

VULCAN

Czcionka:  $A$  **A** 

Łódzkie Nabór Szkoły ponadpodstawowe

### Nabór Szkoły ponadpodstawowe

### Orzeczenie o potrzebie kształcenia specjalnego

Kandydat posiada orzeczenie o potrzebie kształcenia specjalnego wydane ze względu na niepełnosprawność przez publiczną poradnię psychologicznopedagogiczną (niesłyszący, słabosłyszący, niewidomi, słabowidzący, z niepełnosprawnością ruchową, w tym z afazją, z upośledzeniem umysłowym, z autyzmern, w tym z zespołem Aspergera i z niepełnosprawnościami sprzężonymi).

A

Zaznaczenie powyższej opcji umożliwia wybranie na liście preferencji oddziału integracyjnego cz. dla kandydatów z orzeczeniem o potrzebie kształcenia specjalnego.

### Problemy zdrowotne

Kandydat ma problemy zdrowotne, ograniczające możliwości wyboru kierunku kształcenia ze względu na stan zdrowia, potwierdzone opinią publicznej poradni psychologiczno-pedagogicznej, w tym publicznej poradni specjalistycznej.

### Dodatkowe informacje

- Kandydat pochodzi z rodziny wielodzietnej.
- Kandydat jest osobą niepełnosprawną.
- jeden z rodziców kandydata jest osobą niepełnosprawną.
- Oboje rodzice kandydata są osobami niepełnosprawnymi.
- Kandydat ma niepełnosprawne rodzeństwo.
- Kandydat jest osobą samotnie wychowywaną.
- Kandydat objęty jest pieczą zastępczą

Jeśli dotyczą Cię wymienione w tym miejscu informacje, nie zapomnij ich zaznaczyć.

Polityka prywatnośc

# KROK DRUGI: Dane rodziców/opiekunów

Czcionka:  $A$  **A** 

Nabór Szkoły ponadpodstawowe

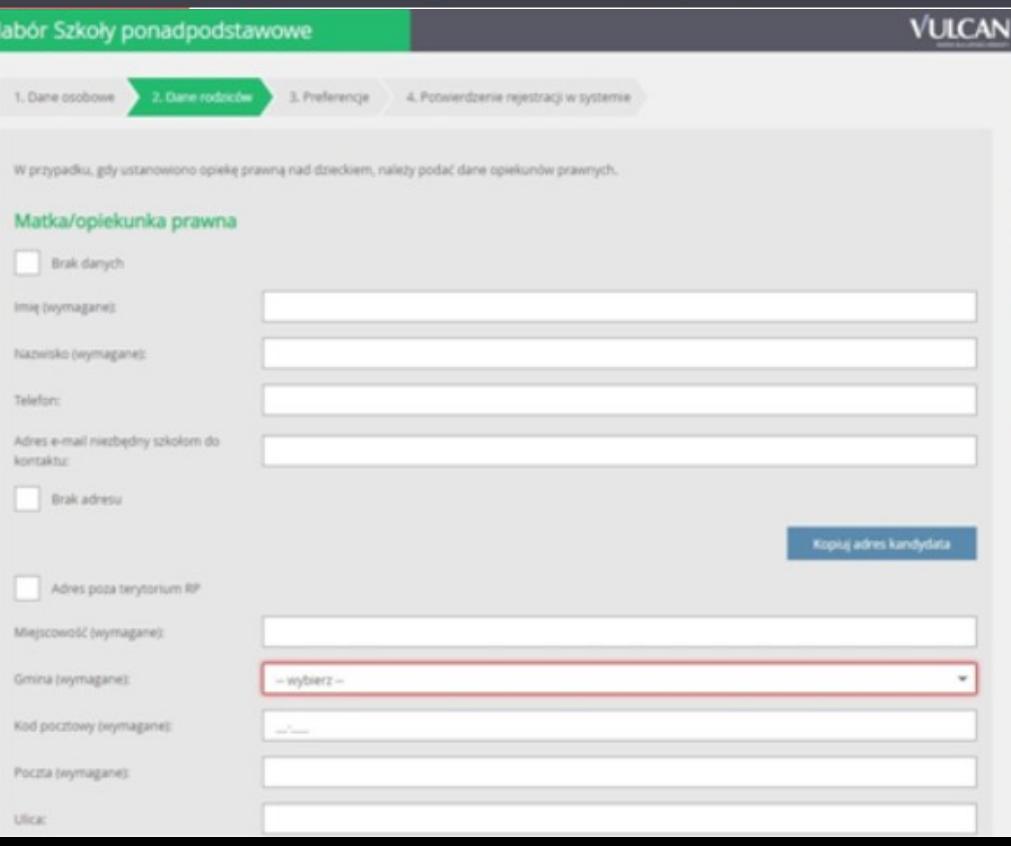

 $(A)$ 

**VULCAN** 

 $(A)$ 

Łódzkie

Kontrast:

**Tutaj uzupełniasz dane mamy. Nie zapomnij o podaniu numeru telefonu i adresu mailowego. To ułatwi szkole kontakt, gdyby przy weryfikacji Twojego wniosku pojawiły się błędy.**

# KROK DRUGI: Dane rodziców/opiekunów cd.

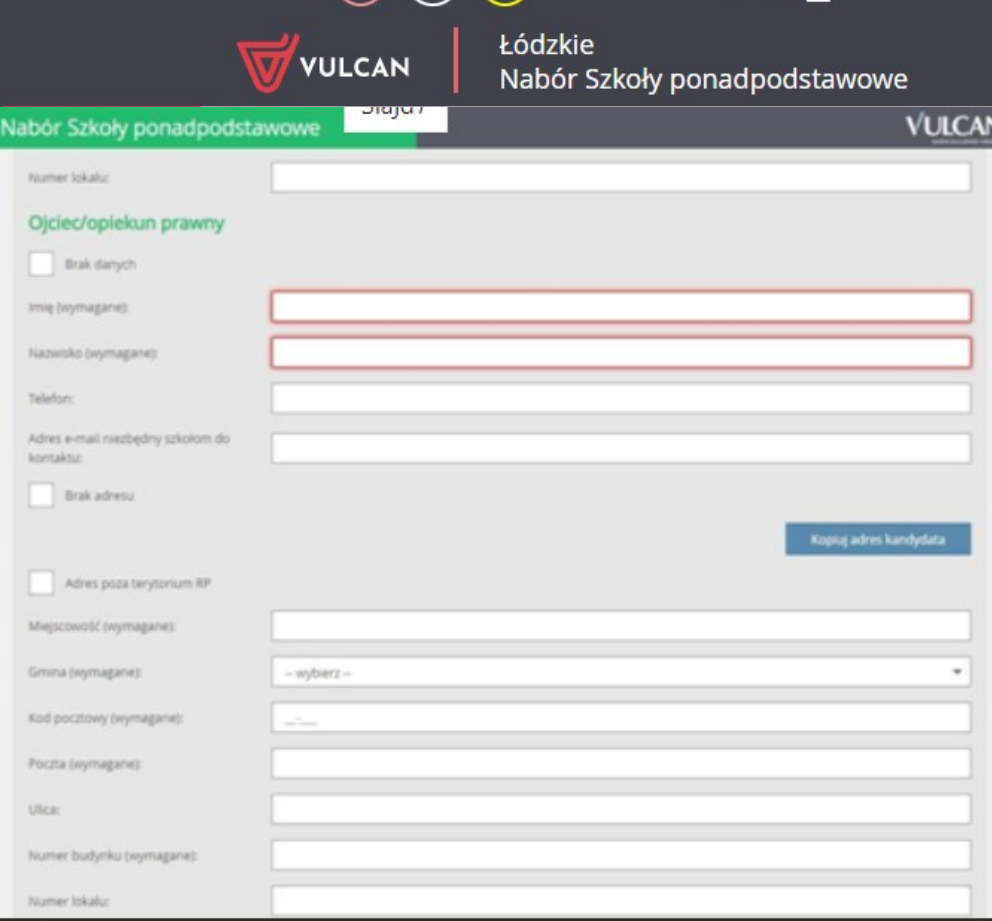

 $\Omega$   $\Omega$ 

Czcionka:  $A$   $A$ 

 $\bigcap$ 

Kontrast:

Tutaj uzupełniasz dane taty. Również nie zapomnij o podaniu numeru telefonu i adresu mailowego.

# **KROK TRZECI: PREFERENCJE**

**VULCAN** 

Kontrast:

Czcionka:  $A$  **A A** 

Łódzkie Nabór Szkoły ponadpodstawowe

#### Nabór Szkoły ponadpodstawowe

1. Dane osobowe 2. Dane rodziców

4. Potwierdzenie rejestracji w systemie

Wybór preferencji jest kluczowym momentem rejestracji. Przed wyborem szkoły i oddziału zapoznaj się z zasadami rekrutacji obowiazującymi w danej szkole opublikowanymi w menu Oferta.

Pamiętaj, że możesz wybrać dowolną liczbę oddziałów.

Uporzadkuj oddziały/grupy rekrutacyjne w kolejności od najbardziej do najmniej preferowanych.

3. Proferencia

### Lista wybranych preferenci

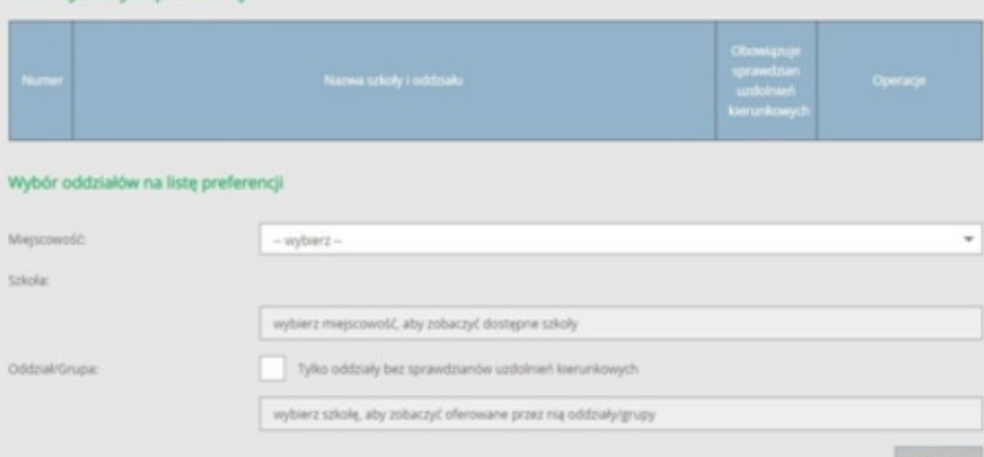

### Oświadczenie dotyczące treści wniosku

Oświadczam, że wszystkie wyżej podane dane są zgodne ze stanem faktycznym. Jestem świadomyla) odpowiedzialności karnej za złożenie fakszywego oświadczenia collection four and collection (\$45.00 or "Becauses stational private time" (1) in \$55.000 at shown of

To najważniejszy krok w wypełnieniu wniosku. Tutaj wybierasz wymarzoną szkołę. Pamiętaj szkoła nr 1 to szkoła najważniejsza dla Ciebie (czy to przypadkiem nie LLO im. S. Zeromskiego? ( ).

Szkoła nr 2 to szkoła realnych szans, a szkoła nr 3 to tzw. koło ratunkowe. Możesz wybrać dowolna liczbę szkół, a w każdej z nich dowolną liczbę oddziałów. To zwiększa Twoje szanse.

# KROK TRZECI: Preferencje cd.

**VULCAN** 

popraiunie

olityka prywatri

Kontrast:

Czcionka:  $A$  **A A** 

Łódzkie Nabór Szkoły ponadpodstawowe

# ● ..

### Oświadczenie dotyczące treści wniosku

Obwadczam, że wszystkie wyżej podane dane są zgodne ze stanem faktycznym, jestem świadomyja) odpowiedzialności karnej za złożenie faktywego oświadczenia. Obxiadczam, iż zapoznałemiami się z przepisami ustawy z dnia 14 grudnia 2016 r. Prawo oświatowe (Dz. U. z 2020 r. poz. 910) obejmującymi zasady rekrutacji do szkół oraz zasadami wprowadzonymi przez dyrektorów szkół, do których kierowany jest nimieszy wniosek. W szczególności mam świadomość przysługujących komisji rekrutacyjnej rozpatrującej niniejszy wniosek uprawnień do potwierdzania okoliczności wskazanych w powyższych oświadczeniach. Przyjmuje do wiadomości, że w przypadku zakwalifikowania kandydata do szkoły będę zobowiązany(a) potwierdzić wolę przyjęcia do szkoły w terminie podanym w harmonogramie postępowania rekrutacypnego. Mam świadomość, że brak potwierdzenia woli w ww. terminie oznacza wykreślenie kandydata z listy zakwalifikowanych i utratę miejsca w szkole.

A

### Informacje dotyczące przetwarzania danych osobowych

Proximy a zepsznanie się z informacjami na temat przetwarzania danych osobowych

**Cryfal dale** 

### Hasko do konta

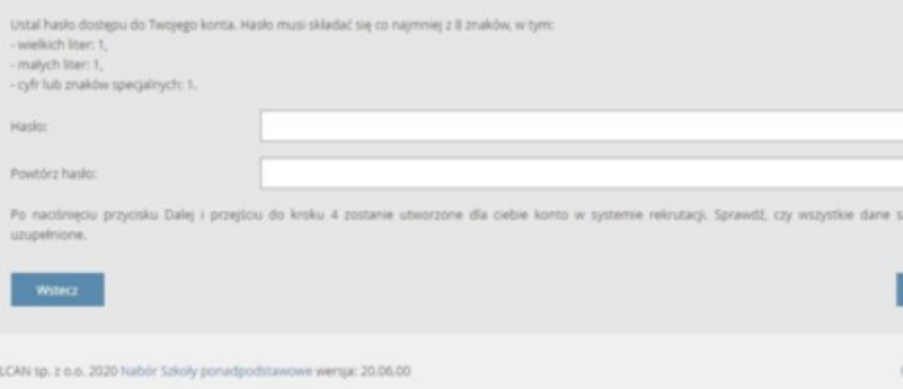

**Pamiętaj, tutaj ustalasz hasło za pomocą, którego będziesz logował się do systemu. ZAPISZ JE SOBIE KONIECZNIE. W kolejnym kroku system wygeneruje Twój login. Dostaniesz go również na emaila. Od tej chwili za jego pomocą będziesz mógł wejść do systemu i obserwować na jakim etapie znajduje się Twój wniosek.**

**Wypełniony wniosek drukujesz, podpisujesz Ty i Twoi rodzice, zawozisz do szkoły PIERWSZEGO WYBORU lub wysyłasz drogą elektroniczną (konieczny podpis elektroniczny).** 

# KOLEJNY KROK: Po odebraniu świadectwa

- Po odebraniu świadectwa i zaświadczenia o wynikach egzaminu ósmoklasisty, zaloguj się ponownie do systemu, wprowadź swoje oceny i osiągnięcia, które masz wpisane na świadectwie. Możesz również wpisać wyniki z egzaminu ósmoklasisty.
- Kopię świadectwa wraz z zaświadczeniem w dniach od 6 do 10 lipca dostarcz do szkoły pierwszego wyboru.

# KOLEJNY KROK...

• Kolejne kroki to kolejne etapy rekrutacji zawarte w regulaminie rekrutacji, który jest umieszczony na naszej stronie internetowej.

# **www.lozeromski.opoczno.pl**

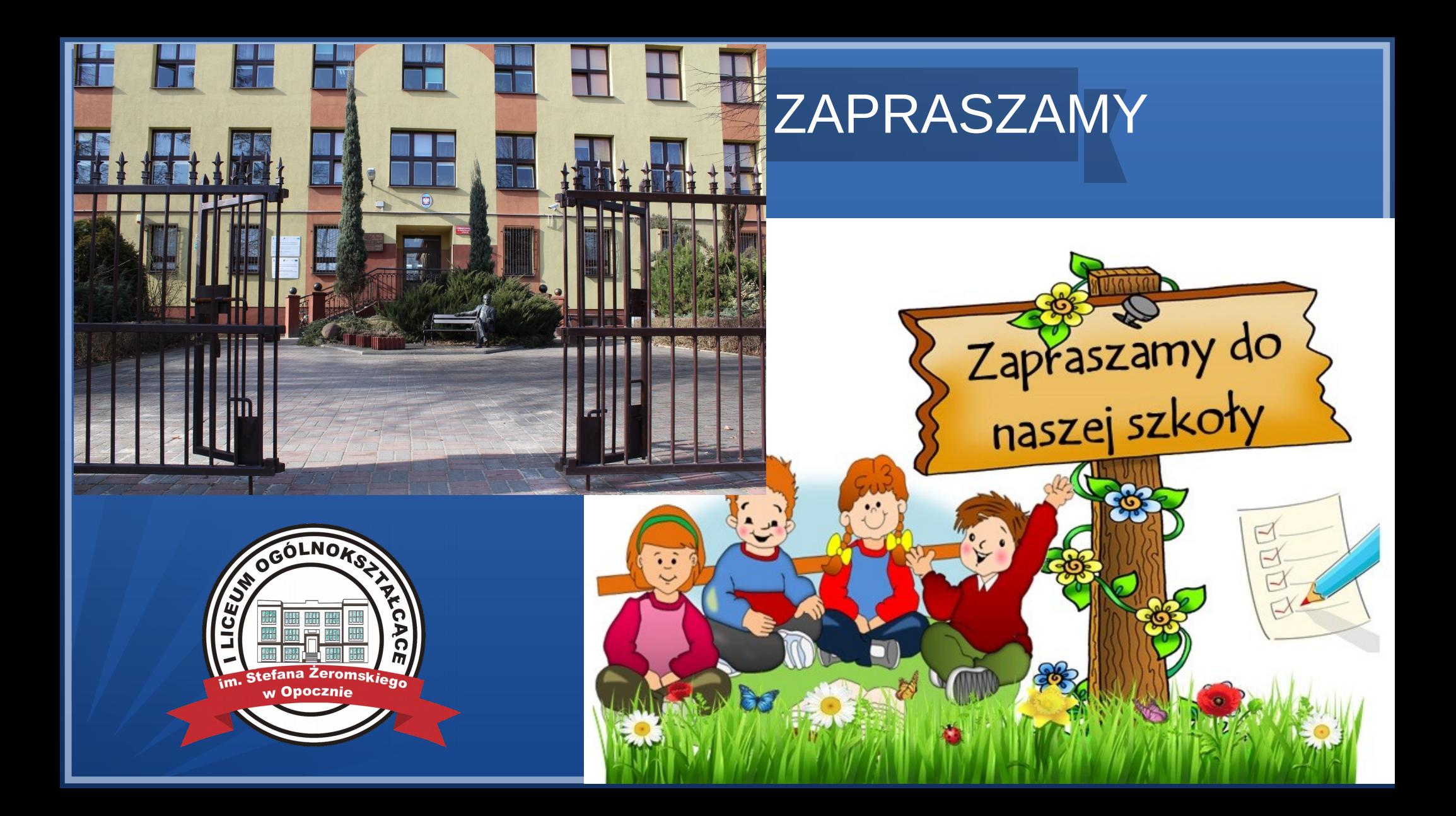